[Mihoko Iijima](https://jp.community.intersystems.com/user/mihoko-iijima) · 2022 · 3 · 29 · 11m read

**InterSystems FAQ** 

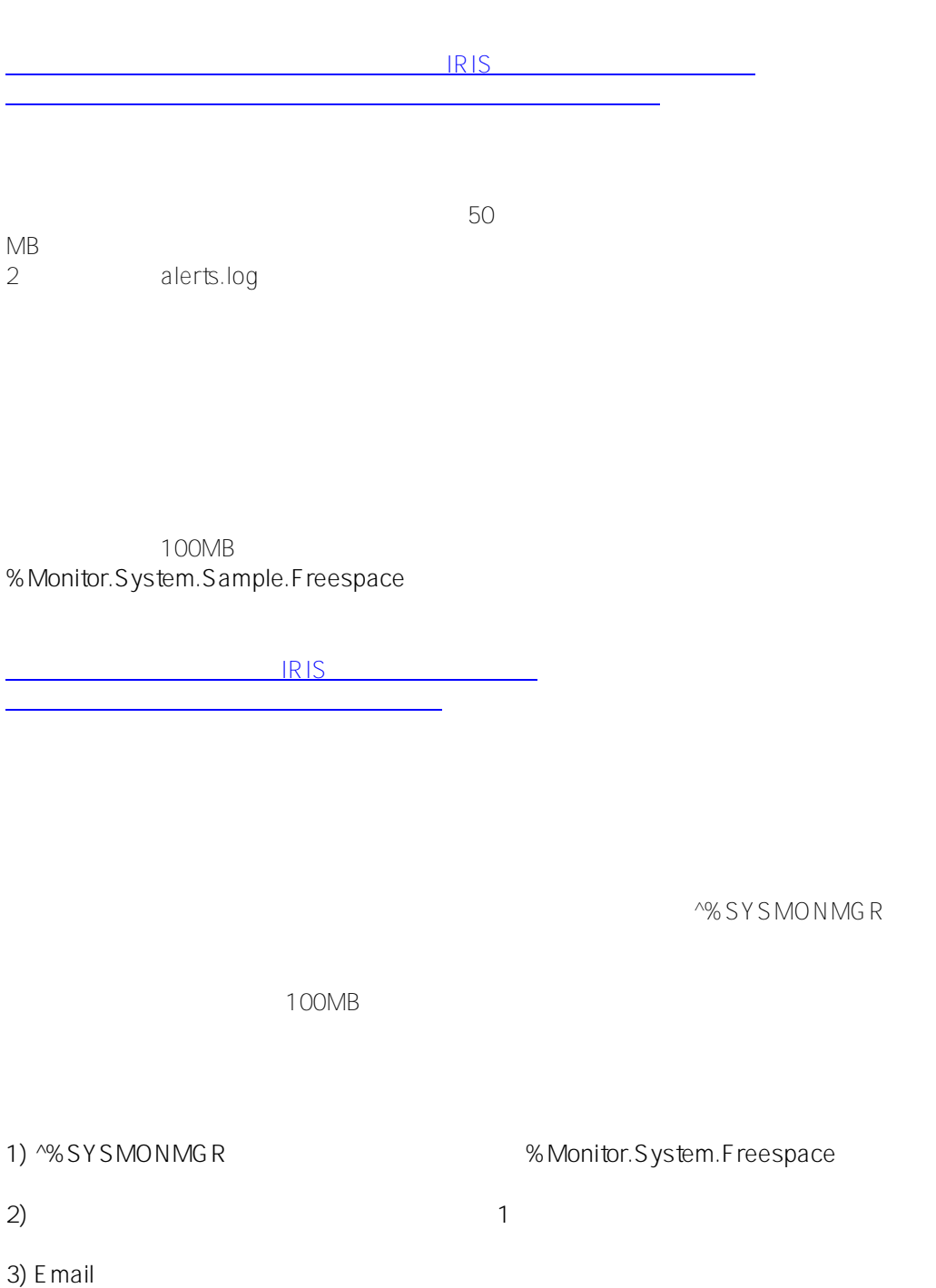

**4) システムモニタを再起動する**

1) ^%SYSMONMGR <sup>%</sup> Monitor.System.Freespace

Manage Monitor Classes IRIS [Manage Monitor Classes](https://docs.intersystems.com/latestj/csp/docbook/Doc.View.cls?KEY=GCM_healthmon#GCM_healthmon_appmon_appClassactivation)

## %SYS>**do ^%SYSMONMGR**

- 1) Start/Stop System Monitor
- 2) Set System Monitor Options
- 3) Configure System Monitor Classes
- 4) View System Monitor State
- 5) Manage Application Monitor
- 6) Manage Health Monitor
- 7) View System Data
- 8) Exit

#### Option? **5???? 5 ?????Enter??**

- 1) Set Sample Interval
- 2) Manage Monitor Classes
- 3) Change Default Notification Method
- 4) Manage Email Options
- 5) Manage Alerts
- 6) Exit

### Option? **2???? 2 ?????Enter??**

- 1) Activate/Deactivate Monitor Class
- 2) List Monitor Classes
- 3) Register Monitor System Classes
- 4) Remove/Purge Monitor Class
- 5) Set Class Sample Interval
- 6) Debug Monitor Classes
- 7) Exit

## Option? **1???? 1 ?????Enter??**

Class? **????? ? ?????Enter??**

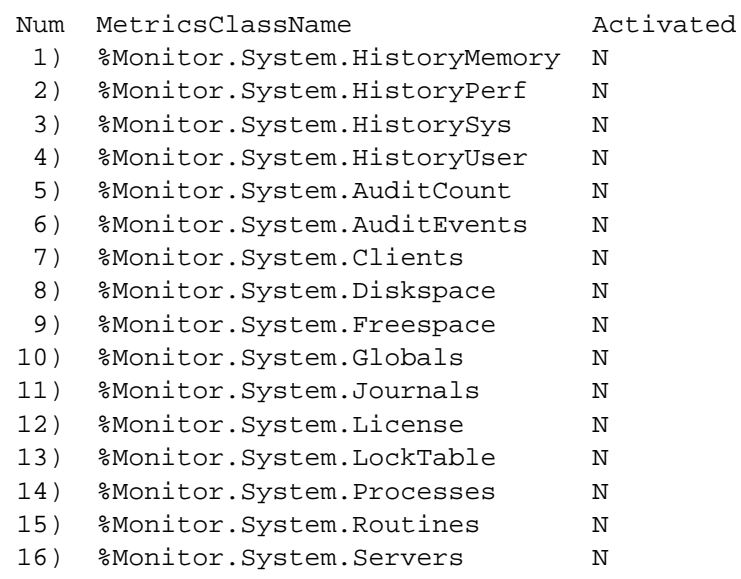

# 17) %Monitor.System.SystemMetrics N 18) %Monitor.System.CSPGateway N Class? **9** %Monitor.System.Freespace??**?????????9??????Enter??** Activate class? Yes => **yes???? yes ?????Enter??** 1) Activate/Deactivate Monitor Class 2) List Monitor Classes 3) Register Monitor System Classes 4) Remove/Purge Monitor Class 5) Set Class Sample Interval 6) Debug Monitor Classes 7) Exit Option????Enter??????????????? 1) Set Sample Interval 2) Manage Monitor Classes 3) Change Default Notification Method 4) Manage Email Options 5) Manage Alerts 6) Exit

Option?

**2) アラート対象とする閾値を変更する(例では、通知は最初の1回のみとしています)**

※以下実行例は、 **1)** の続きで記述しています。^%SYSMONMGRの実行から始めている場合は、 **5) Manage**

**Application Monitor** 

Manage Alerts IRIS [Manage Alerts](https://docs.intersystems.com/latestj/csp/docbook/Doc.View.cls?KEY=GCM_healthmon#GCM_healthmon_appmon_appAlertoptions)

1) Set Sample Interval

- 2) Manage Monitor Classes
- 3) Change Default Notification Method
- 4) Manage Email Options
- 5) Manage Alerts
- 6) Exit

Option? **5???? 5 ?????Enter??**

1) Create Alert

- 2) Edit Alert
- 3) List Alerts
- 4) Delete Alert
- 5) Enable/Disable Alert
- 6) Clear NotifyOnce Alert
- 7) Exit

```
Option? 1???? 1 ?????Enter??
Alert name? test database free space alert ? ?????????????Enter??
Application? %SYS (Enter '-' to reset) =>???? Enter??
Action (0=default,1=email,2=method)? 0 => 1???? 1 ?????Enter??
Raise this alert during sampling? Yes => yes???? yes ?????Enter??
Class? ????? ? ?????Enter??
```
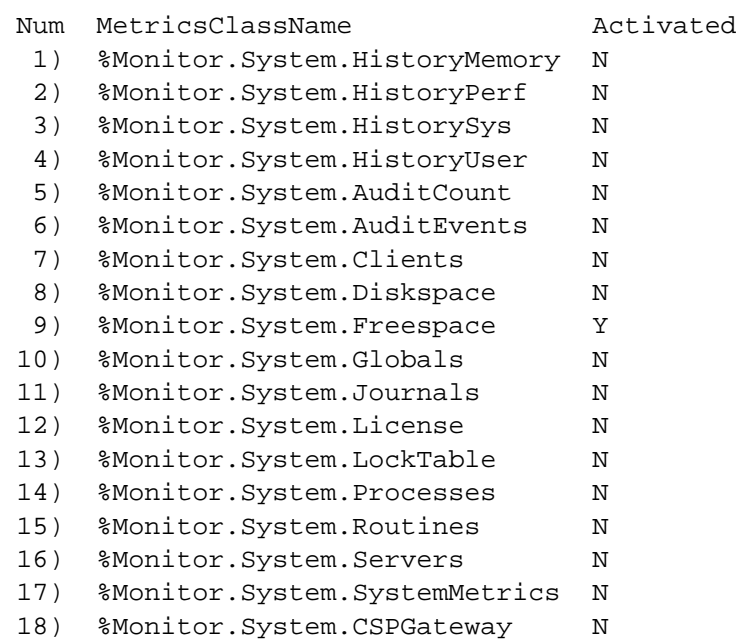

## Class? **9** %Monitor.System.Freespace ???**? ???????9??????Enter??** Property? **? ???? ? ?????Enter??**

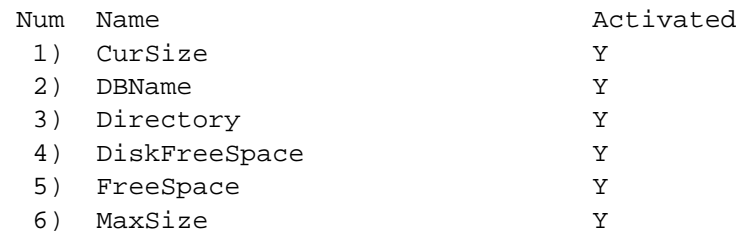

Property? **5** FreeSpace???**? ?????? 5 ?????Enter??** Property? Properties list: FreeSpace

## Evaluation expression (e.g., "%1=99")? **%1<100 ?MB?????????????100MB???????????????Enter??** Expression expands to: If FreeSpace<100. OK? Yes => **Yes???? Yes ?????Enter??** Notify once only? No => **yes???? yes ?????Enter??**

- 1) Create Alert
- 2) Edit Alert
- 3) List Alerts
- 4) Delete Alert
- 5) Enable/Disable Alert
- 6) Clear NotifyOnce Alert
- 7) Exit

#### Option???**?Enter???????????????**

1) Set Sample Interval

- 2) Manage Monitor Classes
- 3) Change Default Notification Method
- 4) Manage Email Options
- 5) Manage Alerts
- 6) Exit

Option???**?Enter???????????????**

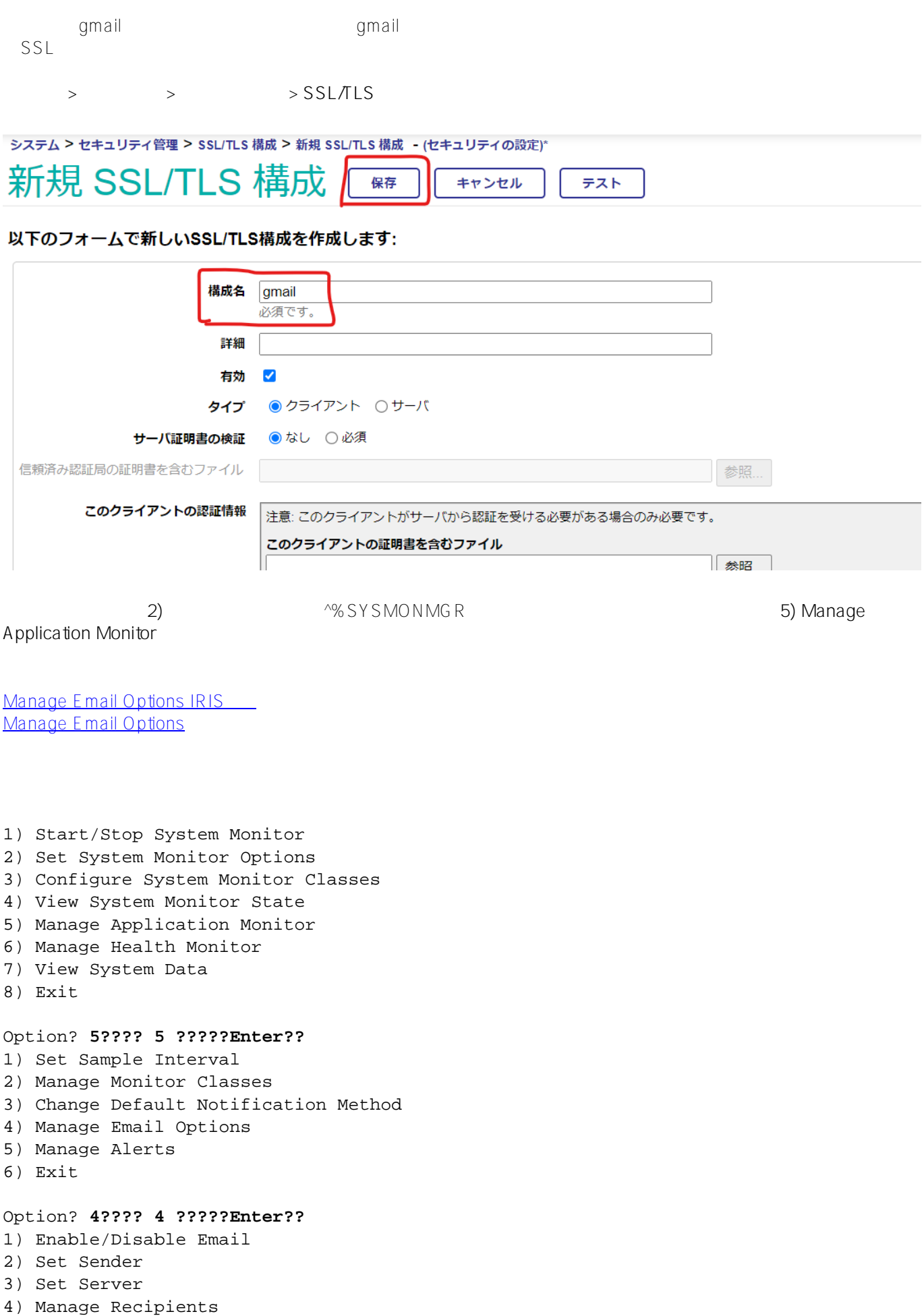

5) Set Authorization 6) Test Email 7) Exit Option? **3???? 3 ?????Enter??** Mail server? **smtp.gmail.com???? ???????????Enter??** Mail server port? **587???? ?????????????????Enter??** Mail server SSLConfiguration? **gmail???? ???????????SSL????????Enter??** Mail server UseSTARTTLS? 0 => **1???? 1?????Enter??** 1) Enable/Disable Email 2) Set Sender 3) Set Server 4) Manage Recipients 5) Set Authorization 6) Test Email 7) Exit Option? **2???? 2 ?????Enter??** Sender? **sendertest@gmail.com???? ????????????????Enter??** 1) Enable/Disable Email 2) Set Sender 3) Set Server 4) Manage Recipients 5) Set Authorization 6) Test Email 7) Exit Option? **5???? 5 ?????Enter??** User name? **xxxabctestaccount@gmail.com???? ??????????????Enter??** Password???**?? ??????????Enter??** 1) Enable/Disable Email 2) Set Sender 3) Set Server 4) Manage Recipients 5) Set Authorization 6) Test Email 7) Exit Option? **4???? 4 ?????Enter??** 1) List Recipients 2) Add Recipient 3) Remove Recipient 4) Exit Option? **2???? 2 ?????Enter??** Email Address? **abc@testcorp.com???? ???????????????Enter??** 1) List Recipients 2) Add Recipient 3) Remove Recipient 4) Exit Option???**?Enter???????????????** 1) Enable/Disable Email 2) Set Sender 3) Set Server

- 4) Manage Recipients
- 5) Set Authorization

6) Test Email 7) Exit Option? **1???? 1 ?????Enter??** Email is currently OFF Change Email setting? No => **yes???? yes ?????Enter??** 1) Enable/Disable Email 2) Set Sender 3) Set Server 4) Manage Recipients 5) Set Authorization 6) Test Email 7) Exit Option? **6???? 6 ?????Enter??** Sending email on Mail Server smtp.gmail.com From: sendertest@gmail.com To: abc@testcorp.com 1) Enable/Disable Email 2) Set Sender 3) Set Server 4) Manage Recipients 5) Set Authorization 6) Test Email 7) Exit Option???**?Enter???????????????** 1) Set Sample Interval 2) Manage Monitor Classes 3) Change Default Notification Method 4) Manage Email Options 5) Manage Alerts 6) Exit Option???**?Enter???????????????** 1) Start/Stop System Monitor 2) Set System Monitor Options 3) Configure System Monitor Classes 4) View System Monitor State 5) Manage Application Monitor 6) Manage Health Monitor 7) View System Data 8) Exit

**4) システムモニタを再起動する**

Option???**?Enter???????????????**

%SYS>**do ^%SYSMONMGR** 1) Start/Stop System Monitor 2) Set System Monitor Options 3) Configure System Monitor Classes 4) View System Monitor State 5) Manage Application Monitor 6) Manage Health Monitor 7) View System Data 8) Exit Option? **1???? 1 ?????Enter??** 1) Start System Monitor 2) Stop System Monitor 3) Exit Option? 2??**?? 2 ?????Enter??** Stopping System Monitor... System Monitor stopped 1) Start System Monitor 2) Stop System Monitor 3) Exit Option? **1???? 1 ?????Enter??** Starting System Monitor... System Monitor started 1) Start System Monitor 2) Stop System Monitor 3) Exit Option???**?Enter???????????????** 1) Start/Stop System Monitor 2) Set System Monitor Options 3) Configure System Monitor Classes 4) View System Monitor State 5) Manage Application Monitor 6) Manage Health Monitor 7) View System Data 8) Exit Option??**??Enter??????????????????????** %SYS>

[#Caché](https://jp.community.intersystems.com/tags/cach%C3%A9) [#Ensemble](https://jp.community.intersystems.com/tags/ensemble) [#HealthShare](https://jp.community.intersystems.com/tags/healthshare) [#InterSystems IRIS](https://jp.community.intersystems.com/tags/intersystems-iris) [#InterSystems IRIS for Health](https://jp.community.intersystems.com/tags/intersystems-iris-health)

 **ソースURL:** https://jp.community.intersystems.com/post/%E3%83%87%E3%83%BC%E3%82%BF%E3%83%99 %E3%83%BC%E3%82%B9%E7%A9%BA%E3%81%8D%E5%AE%B9%E9%87%8F%E3%81%AE%E7%9B%A3 %E8%A6%96%E6%96%B9%E6%B3%95%E3%81%AB%E3%81%A4%E3%81%84%E3%81%A6